# **User guide of [www.health-is-not-for-sale.org](http://www.health-is-not-for-sale.org/)**

The website is a data base composed by sheets linked to key-words allowing to sort them by country, by sector (hospitals, rest-houses, pharmaceuticals), by commercialisation mechanisms (privatisation, outsourcing, etc...) or by impact on workers/users.

The website allows to have a global or detailed view of the reality of commercialisation accross Europe.

#### **Home page**

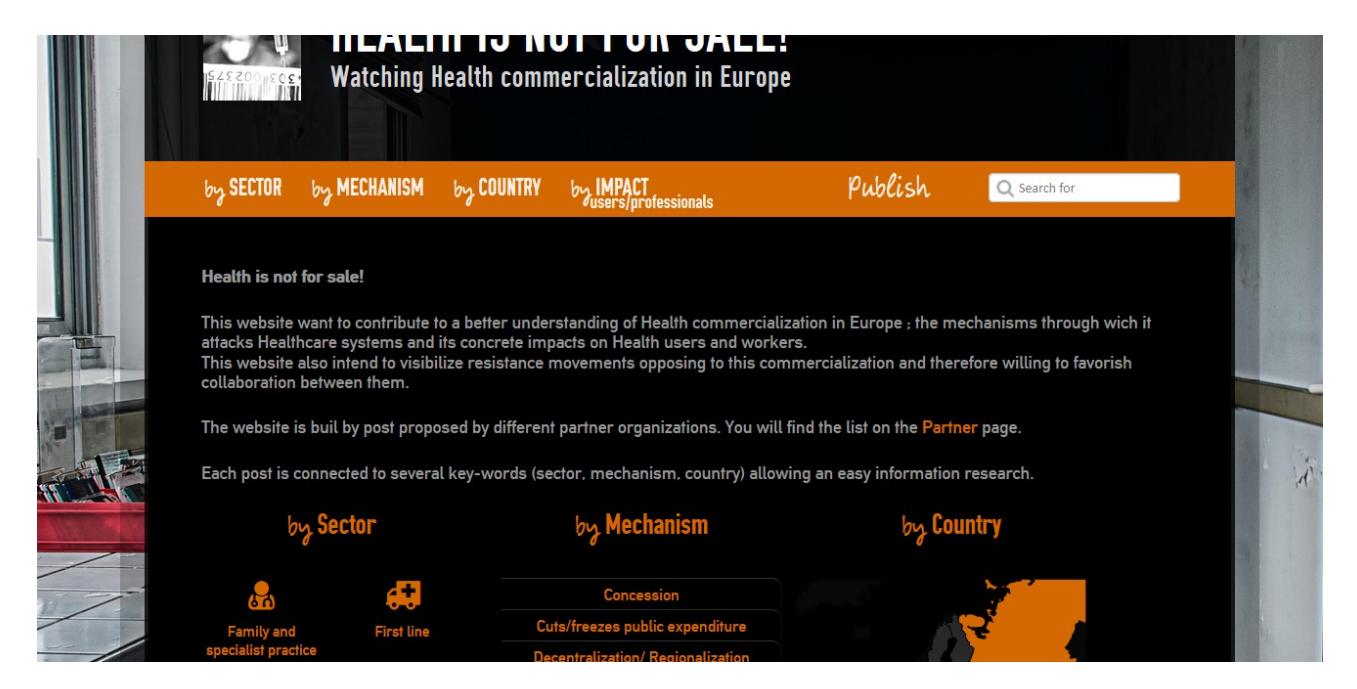

## **On this page, you can select a country, a sector, a mechanism or an impact to look for an information.**

You can also click on the Publish button to post your own sheet (explanations below).

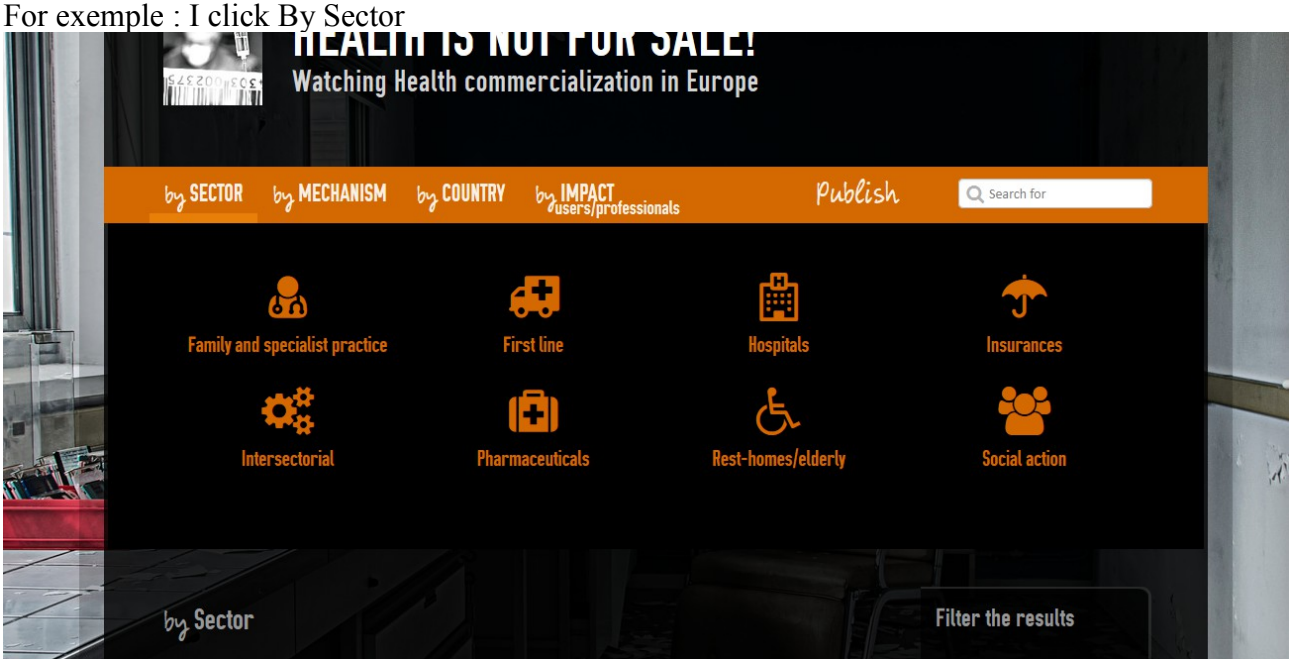

#### **Then on Rest-homes/elderly**

 $\rightarrow$  I arrive to the sheets list containing the key-word « Rest-homes/elderly » On the right side of the page, I can filter this results by commercialisation mechanisms (for exemple privatisation) or by country

-> so I am refining my research...

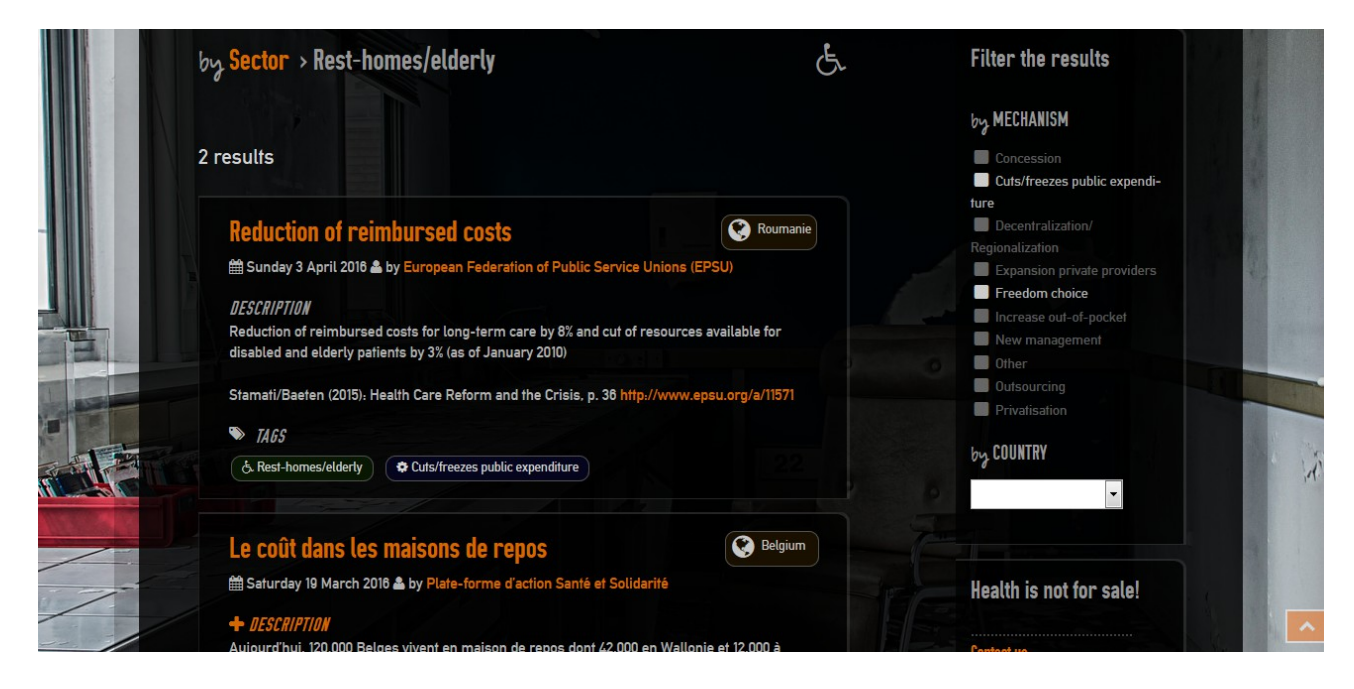

## **Then I can click on one sheet**

Sheets are composed

- by a title and an author (see below)
- by a facts description
- by informations about the impact of these facts on workers, users or other
- by information about possible resistance actions
- by all key-words associated to the sheet

(all sheets doesn't contain all infomations...)

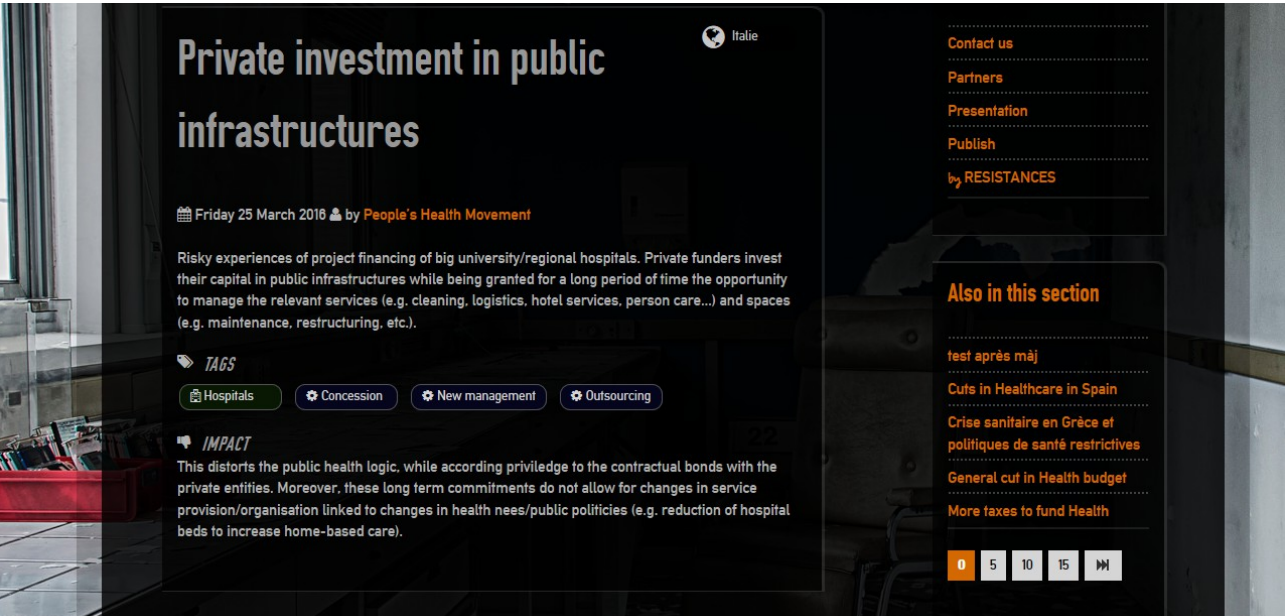

### **Publish our sheets**

I can always click on the Publish button up in the page

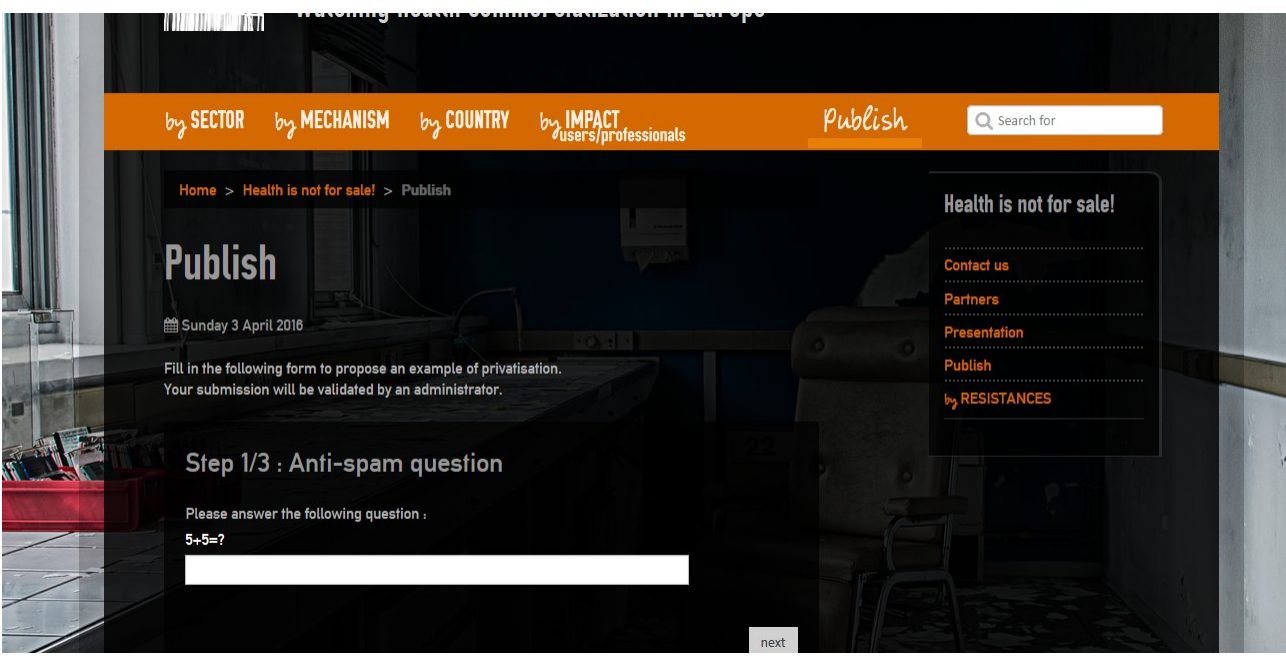

**1 st step** : answer the anti-spam question

2<sup>nd</sup> step : fill out the informations about my organisation (name, contact, website, social medias) Informations will be registered on a Partner sheet (see below) This step only need to be done when you publish your first sheet.

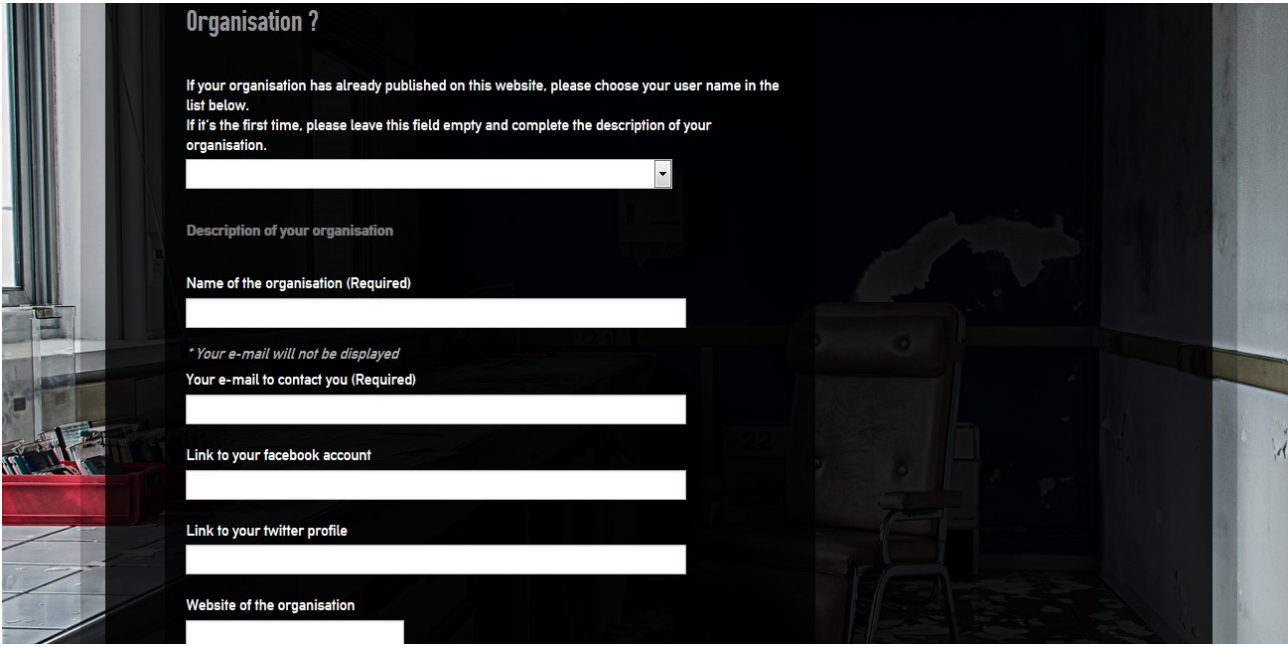

**3 rd step** : fill out with your information

- Title : mandatory
- Facts description : mandatory
- Choose key-words for country (only one), sectors, mechanisms, and impact on workers/users (multiple choice possible)
- Impact of facts : non mandatory
- Resistance : not mandatory

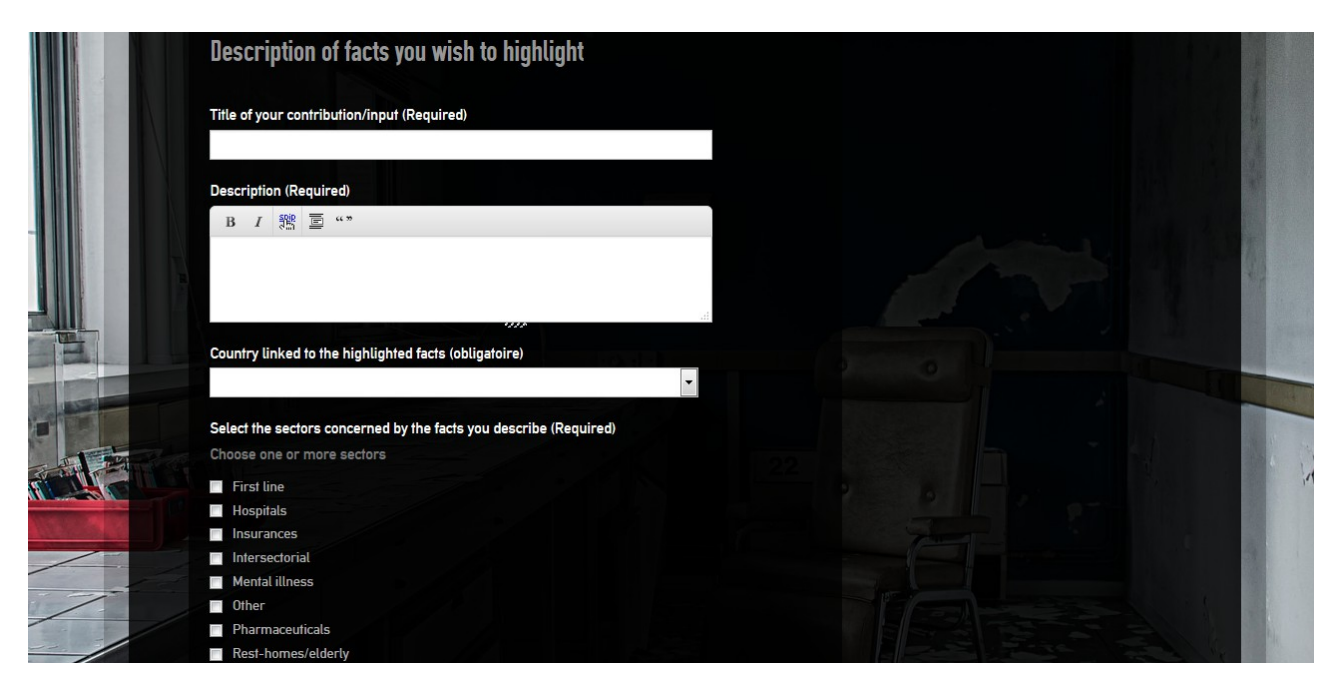

## **Then, click Preview**

-> you will see your sheet as it will be online

-> you can confirm or come back to modify your sheet

-> when you confirm, an email will be sent to the moderator of the website who validate the sheet. The sheet will be then online.

N.B : you can publish in your language or English. We will try to translate regularly the posted sheets.

If you publish sheets, your organisation will appear in the Partner page.

**More sheets are online, more the website will be interesting and usefull ! We are convinced this tool has a big potential ! Use it without moderation and make it known !**

**Thank you !**

**HEALTH IS NOT FOR SALE!** 

**Watching Health commercialization in Europe** 

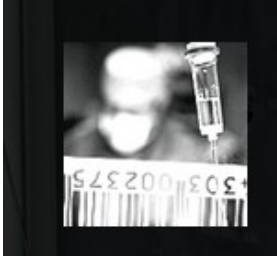